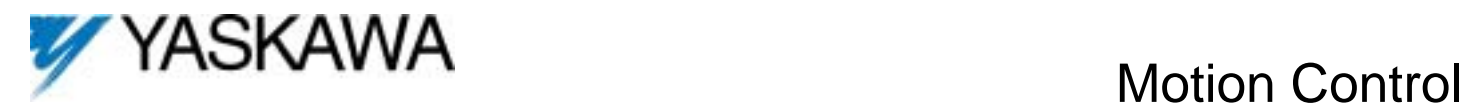

## GPD515/G5 Software Option (VSG114724) Part Number: CIMR-G5MXXXXXF-020

#### **1.0 Overview:**

The purpose of this software is to give the GPD515/G5 inverter motion control capabilities. This software is designed to cover basic linear motion, rotary motion, and cut to length indexing applications. This software has the following features:

#### **Three choices of move lengths:**

 Binary selected 31 distances. 32 bit serial command. Analog distance command

#### **Multiple position feedback options:**

 Motor mounted incremental encoder. Motor mounted incremental encoder and machine mounted incremental encoder. Motor mounted incremental encoder and machine mounted absolute encoder. Note: use of an absolute encoder eliminates the need for homing after a power loss.

#### **Multiple homing options:**

 Home to limit switch. Home to limit switch and marker pulse. Home to value of absolute encoder.

#### **Other features:**

 Jogging commands for machine set up and manual control. Over-travel limit inputs for machine protection.

## **1.1 Typical applications:**

#### **Linear Absolute Applications with incremental or absolute encoder feedback**

Pick and place robots. Linear slides. Ball screws.

**Linear Relative Applications with incremental encoder feedback**

Cut to length Extruders pump feed.

#### **Rotary Applications with incremental or absolute encoder feedback**

Index Turntables. Turret winders Dial tables

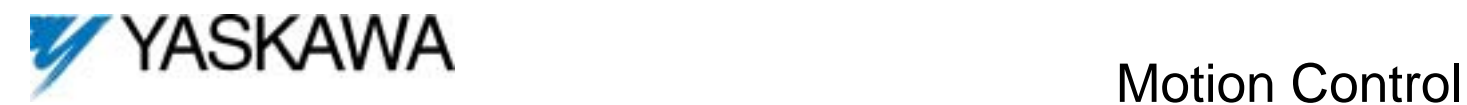

## **1.2 Different Types of Motion**

This software, through parameter P1-01, differentiates between linear or rotary motion and absolute or relative position coordinates. These four choices will setup the commands needed for various functions outlined below. These choices will also change the definition of the length of move for any of the 31 move profiles.

Rotary motion, such as winder turrets and dial tables, is defined as motion where the commanded move destination can be reached in both the positive and negative direction. Linear motion, such as a ball screw or transfer station, is defined as motion where there is only one direction to reach the commanded move destination.

Absolute positioning is the determination of a position independent of the current position (i.e. positioning related back to home). An example would be a transfer station or dial table. Relative positioning will use the current position information and make the next move as an offset from the current position, without relation to home. An example would be a cut to length application.

This software supports three motion positioning combinations: absolute linear, absolute rotary, and relative. In absolute linear, each move destination setting in the A2 parameter group is defined as a distance from home (home switch + home offset).

In absolute rotary, each move destination setting in the A2 parameter group is defined as the move destination from home (home switch + home offset) in the positive direction within one revolution of the machine. This can be thought of establishing positions for the hour marks on a clock. The maximum value for a move destination must not exceed one complete revolution. The move positive and move negative commands are both active since the commanded position can be reached in either direction.

In relative motion, each move destination setting in the A2 parameter group is defined as a length of move from the current position. There is no direction implied so both the move positive and move negative commands are needed to give a move direction. The motion can be rotary or absolute. In relative motion, the drive simply rotates the motor the commanded number of revolutions in the commanded direction. However, the drive will keep track of the number of pulses and direction from home and can be commanded to return to the home pulse count even though multiple moves away from home had been made. Additionally, the drive can be selected to have "relative memory". This selects if the drive should begin its move using its actual current position or the position commaned from the previous move.

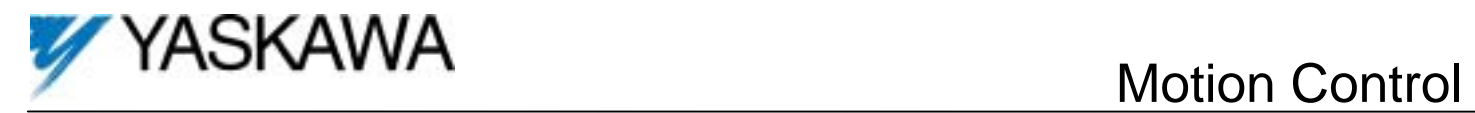

# **1.3.1 Command I/O Table for multi profile**

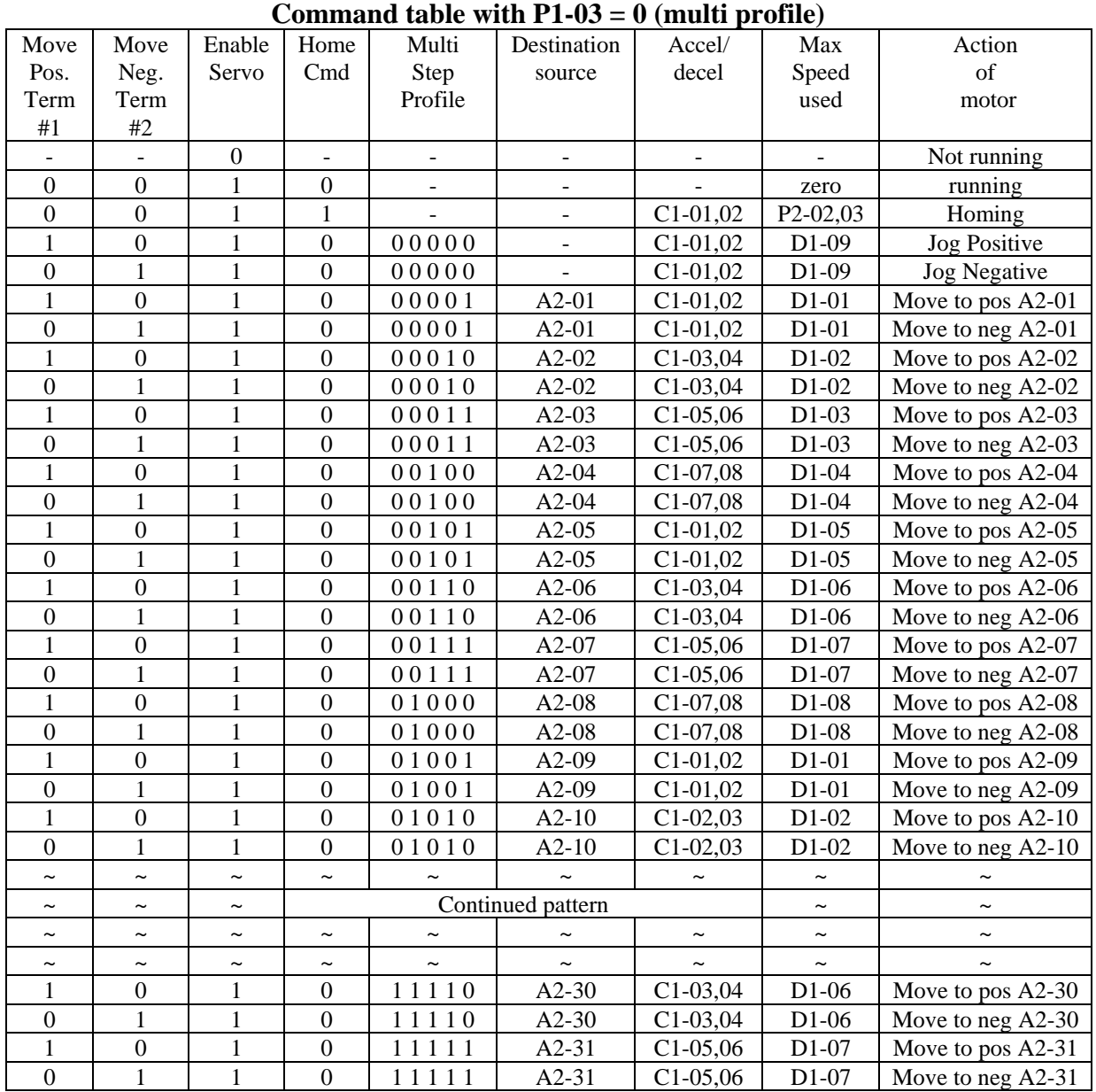

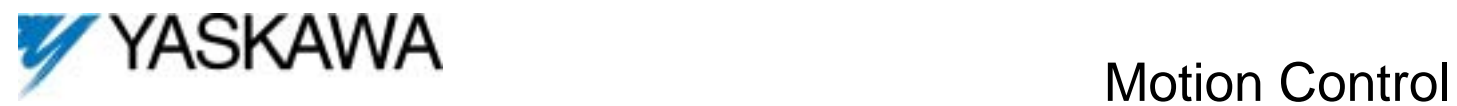

## **1.3.2 Command I/O Table for 32 bit distance**

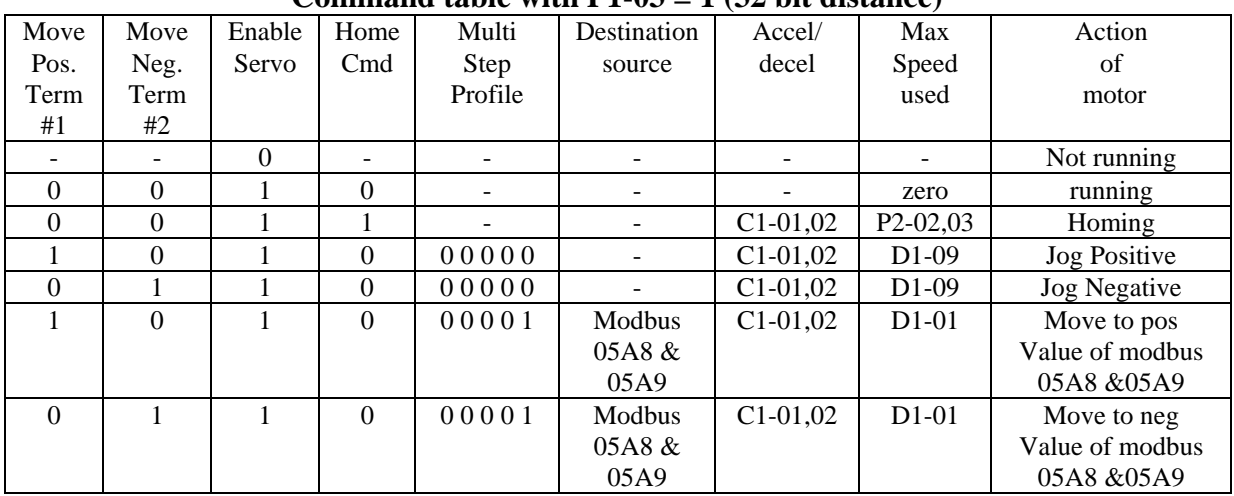

#### **Command table with P1-03 = 1 (32 bit distance)**

## **1.3.3 Command I/O Table for analog distance**

**Command table with P1-03 = 2 (Analog distance)** 

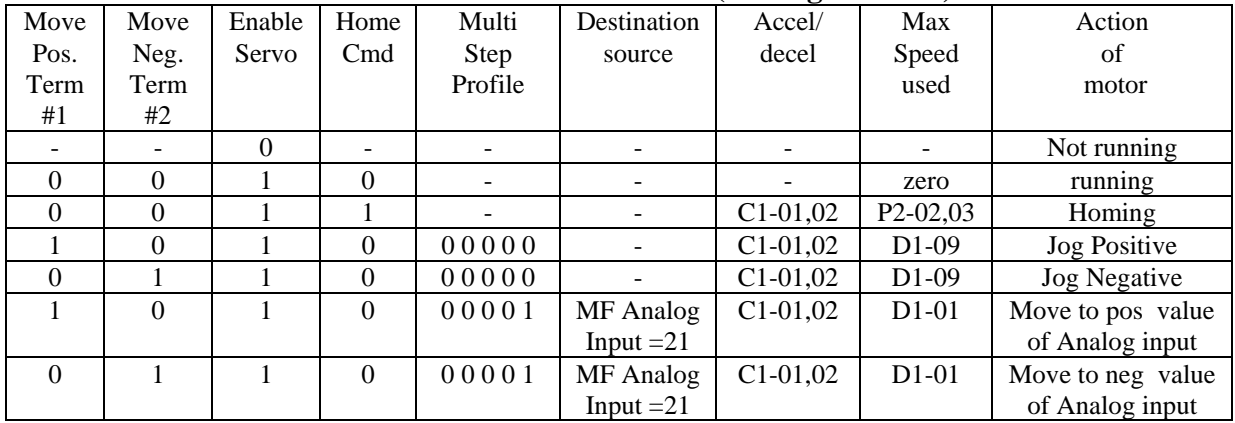

## **1.4 Requirements**

- The inverter must be run in closed loop flux vector mode.

- The inverter requires a **PG-X2** or **PG-W2** encoder feedback board depending on application.
- A **DI-08** or **DI-16G** may be required by the application.

**- Do not use parameter F1-05 to change incremental encoder phasing in this software. Please swap encoder signals A+ and A- instead.** 

## **1.5 Wiring**

Wire the incoming power, motor, accessories and control wiring as specified in the GPD515/G5 Technical Manual TM4515. If a second position feedback encoder is used it should be wired to terminals 10 through 16 according to the PG-W2 instruction sheet. Absolute encoder is wired to the DI-16G card (Details below).

**Note**: The +12V supply on the PG-W2 card is capable of only 200mA, be sure not to overload it.

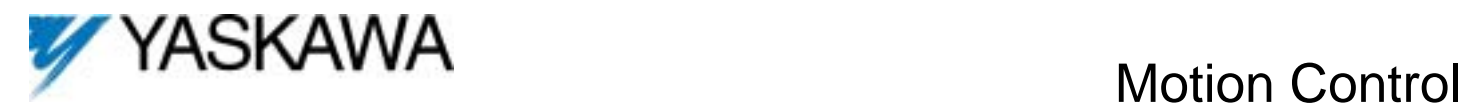

# **1.6 Typical Control Wiring Diagram**

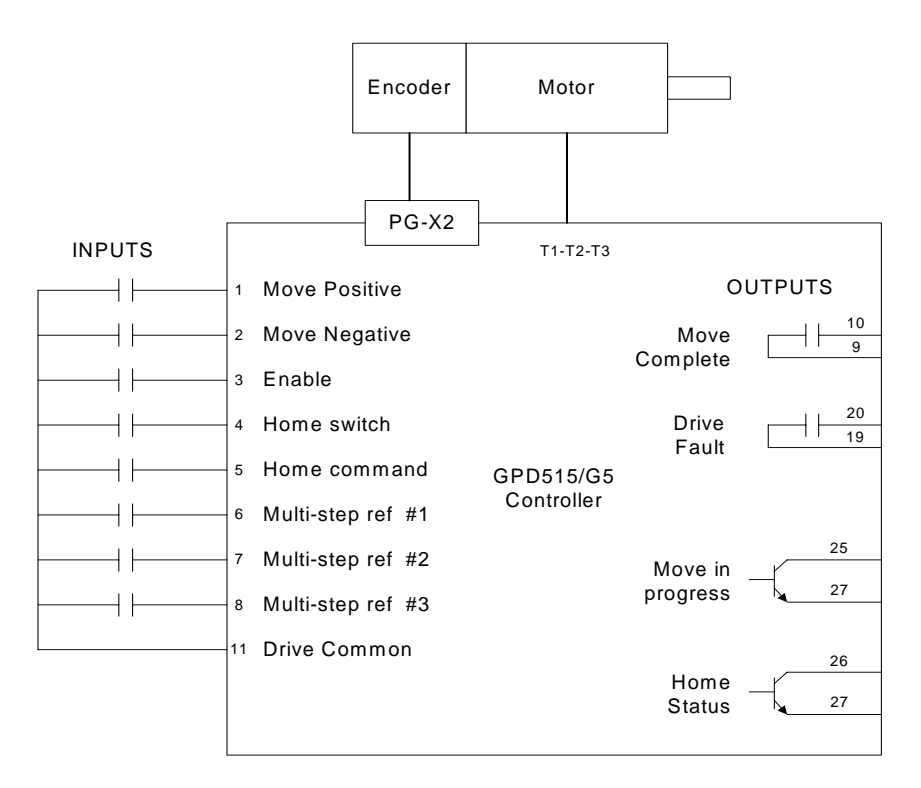

## **2.0 Timing Charts 2.1 Typical Homing Profile Timing Chart**

Homing begins with movement in the direction (home accelerations and velocities) specified while looking for the home limit switch. Once the home limit is found the specified edge of the limit is then sought out. (The home limit switch polarity is also settable). Once the proper edge is found the home backup function can be used to reverse the motor and re-approach the limit edge at the home final velocity (a separate value from the home velocity) until the edge is found again.

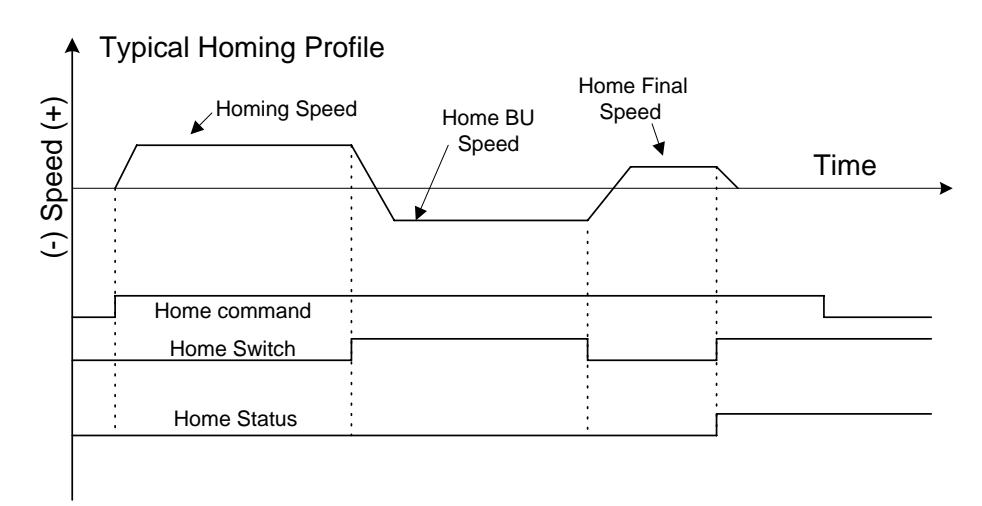

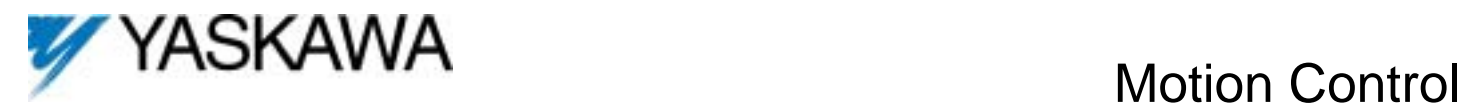

## **2.2 Typical Move Profile Timing Chart**

When the drive receives a "Move Command", it will complete the move profiles selected using the multi-function to that destination specified at the set motion speed. It will decel to a stop and turns on the move complete output when the move is within the position window.

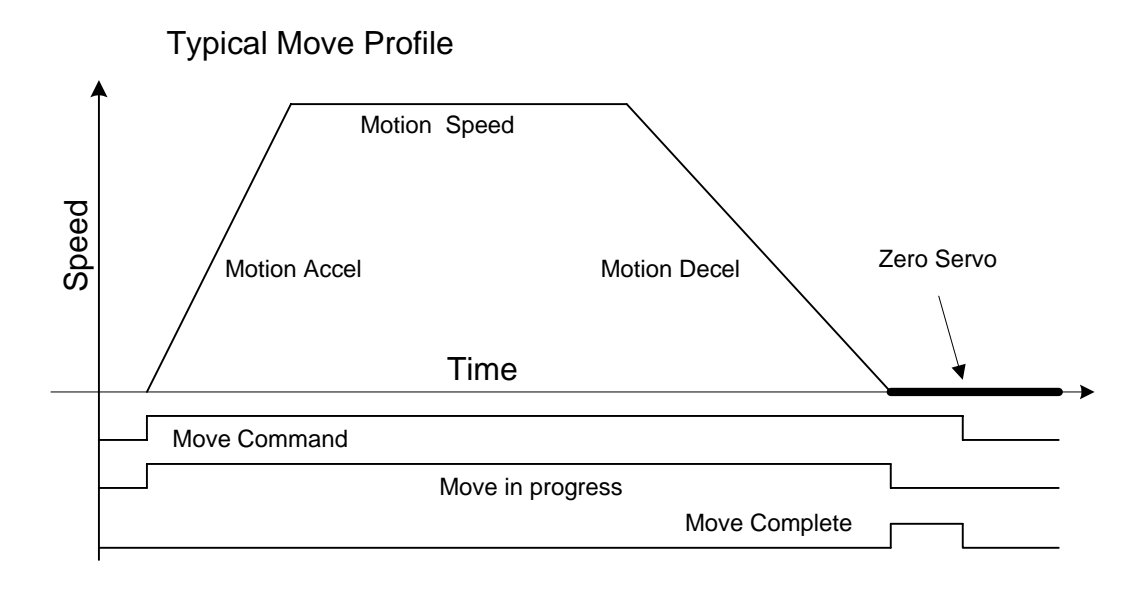

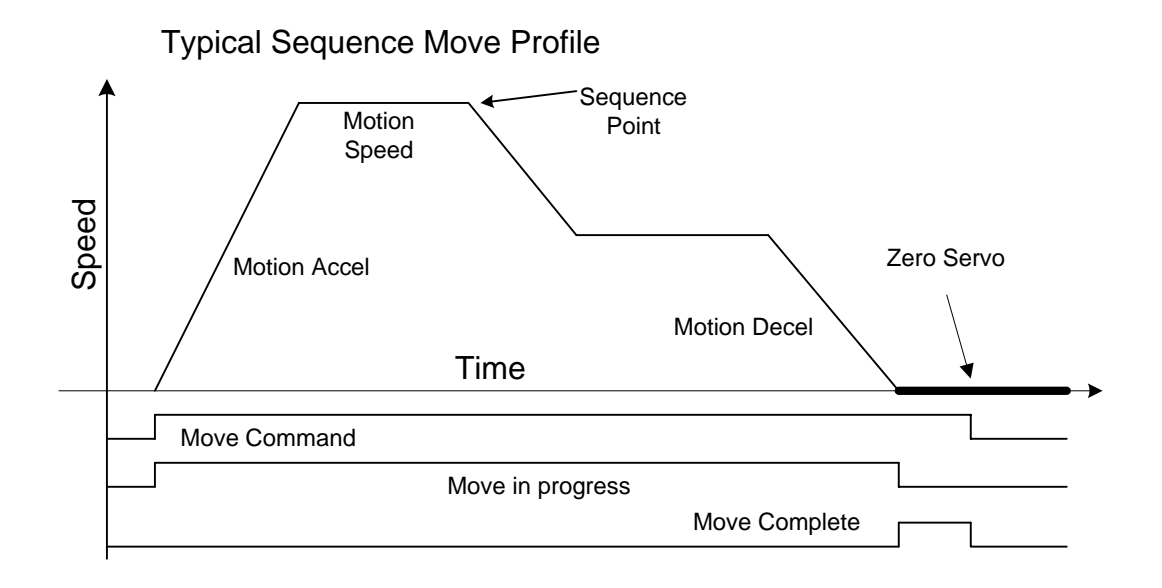

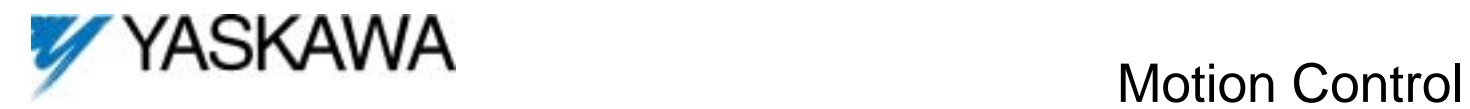

## **3.0 I/O Definitions of Terminals 1 and 2**

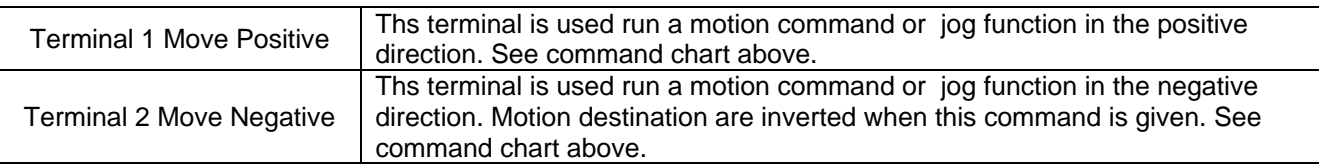

## **3.1 I/O Definitions of multi-function inputs**

For constants H1-01 through H1-06.

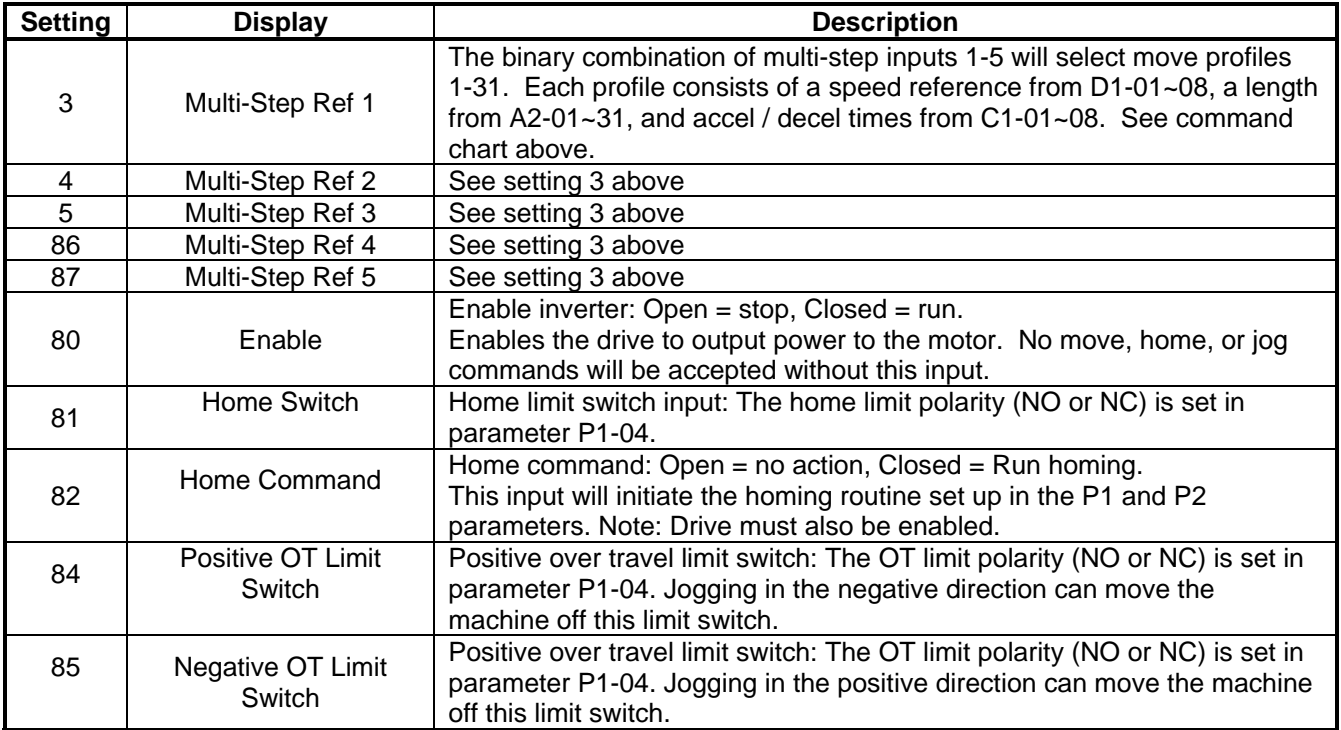

## **3.3 Multi-Step Digital Input when DI-08 option card is used**

Because there is a limited number on inputs on the controller, it is possible to run out if attempting to use all 31 multi-step profiles. If the DI-08 option card is installed in the controller, the five multi-step input will come from the first five inputs on the DI-08 card.

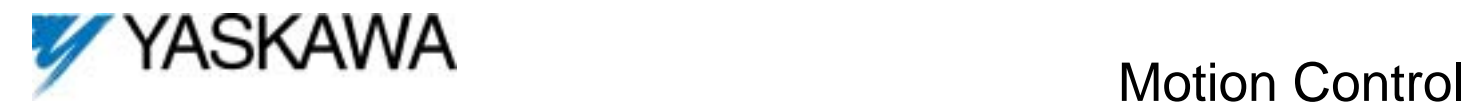

## **3.4 New Multi-Function Digital Output Settings**

For constants F5-01 & 02 and H2-01 through H2-03:

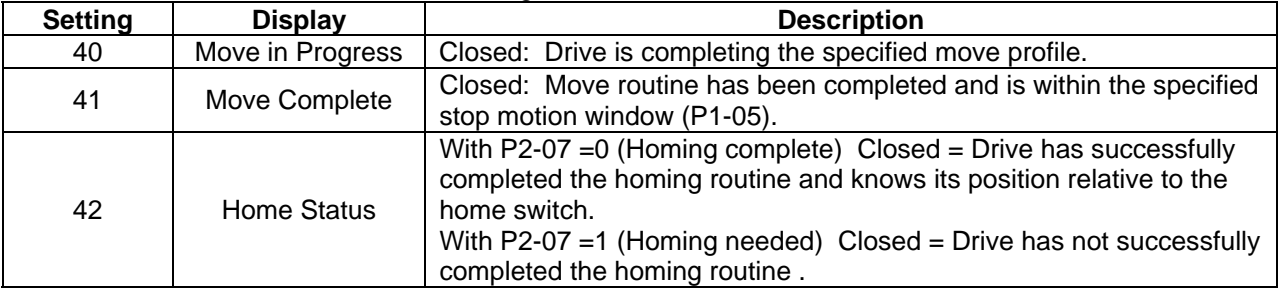

## **3.5 New Multi-Function Analog Input Settings**

For constants H3-05 and H3-09:

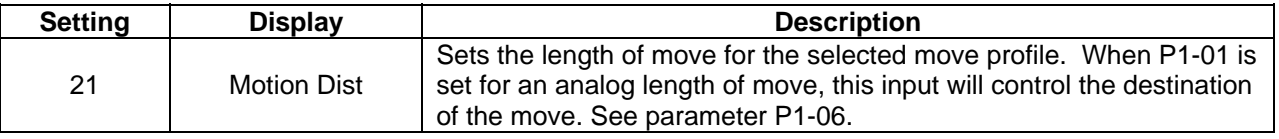

## **3.6 Using a Absolute encoder as Position Feedback**

For Applications that must **retain the position data during a power loss**, the use of an **absolute encoder is required**. The drive uses a DI-16H2 option card to acquire position date from an absolute encoder. The DI-16H2 card has the capability of decoding 18 Bits of GRAY code information giving the system a resolution of 1 part in 262144. If an encoder with more than 18 bits is used, select the group of 18 bits that is appropriate for the application.

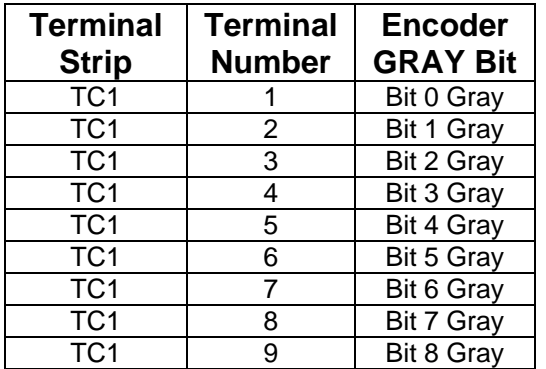

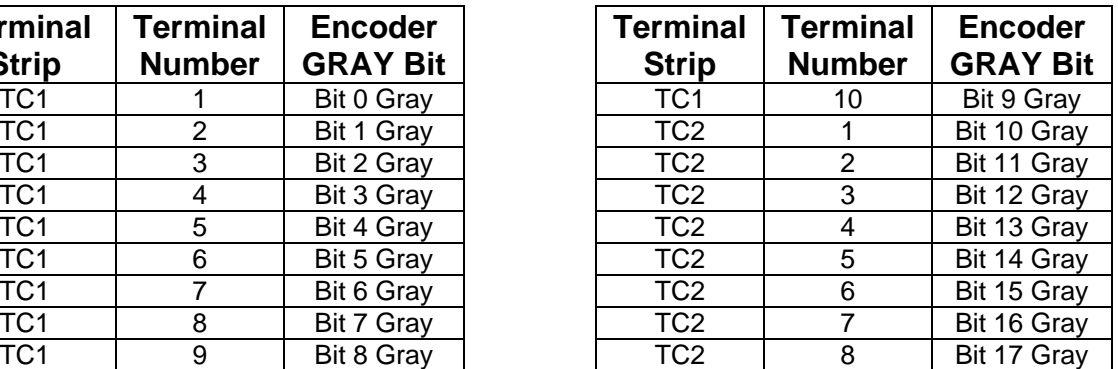

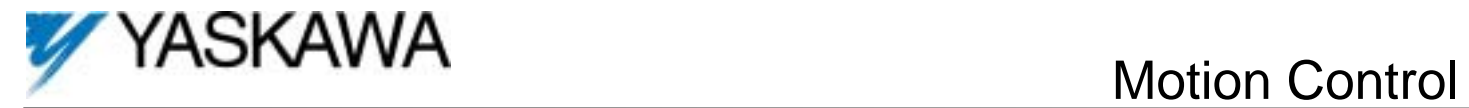

## **4.0 New Program Group**

Group P Motion Control

# **4.1 New Program Functions**

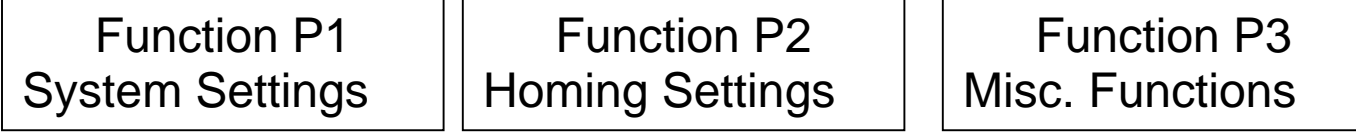

# **4.2 P1 Group Parameters**

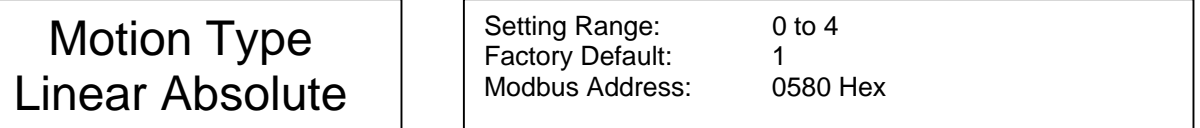

## **P1-01 Motion Type**

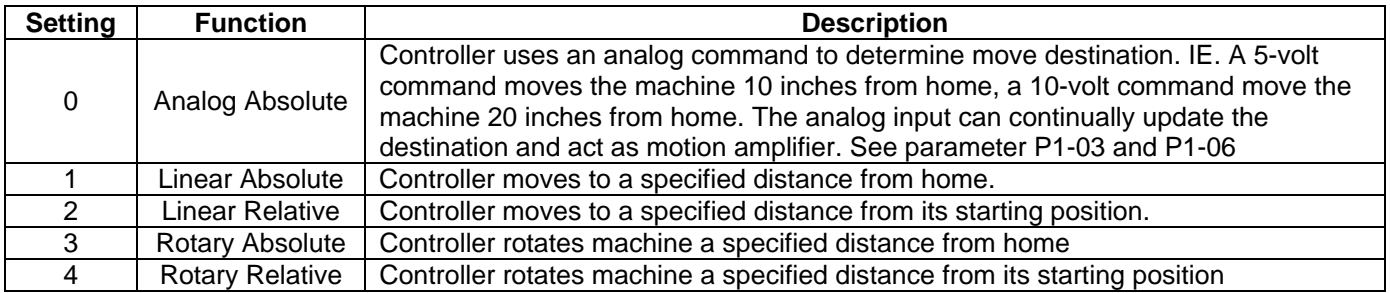

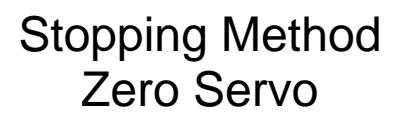

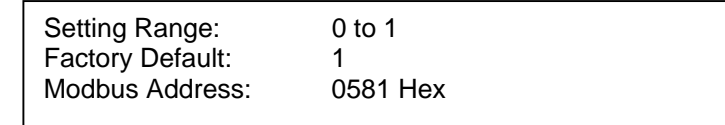

### **P1-02 Stopping Method**

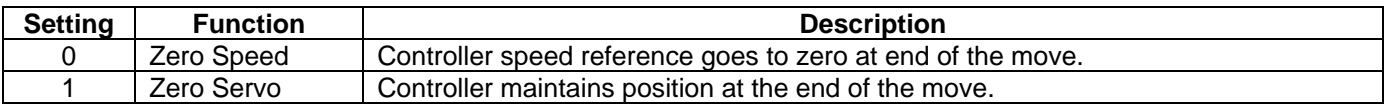

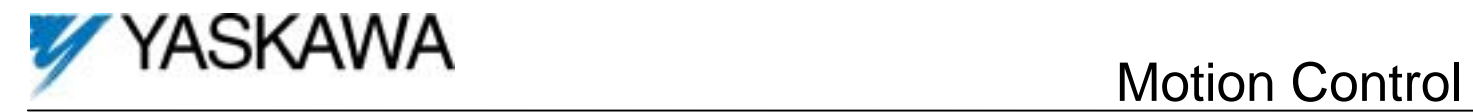

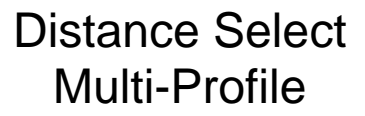

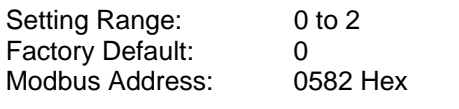

## **P1-03 Distance Selection**

Controls where the distance command come from

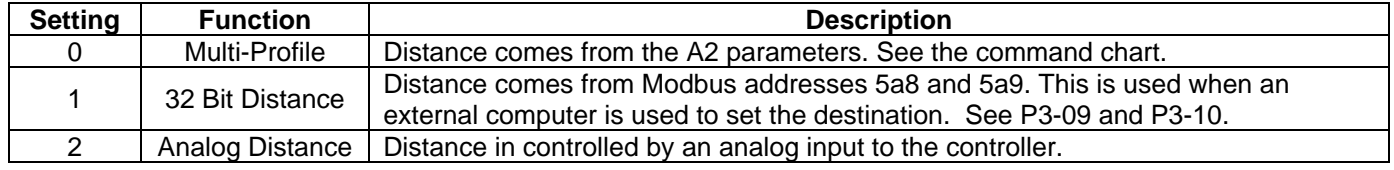

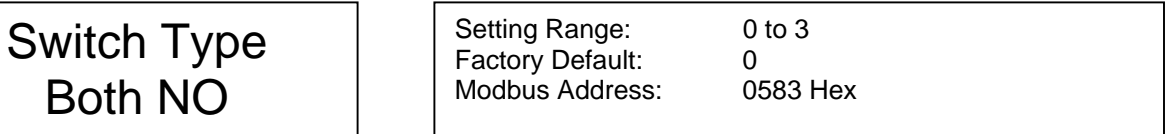

#### **P1-04 Switch Type**

Tells the controller the normal state of the home and over-travel limit switches.

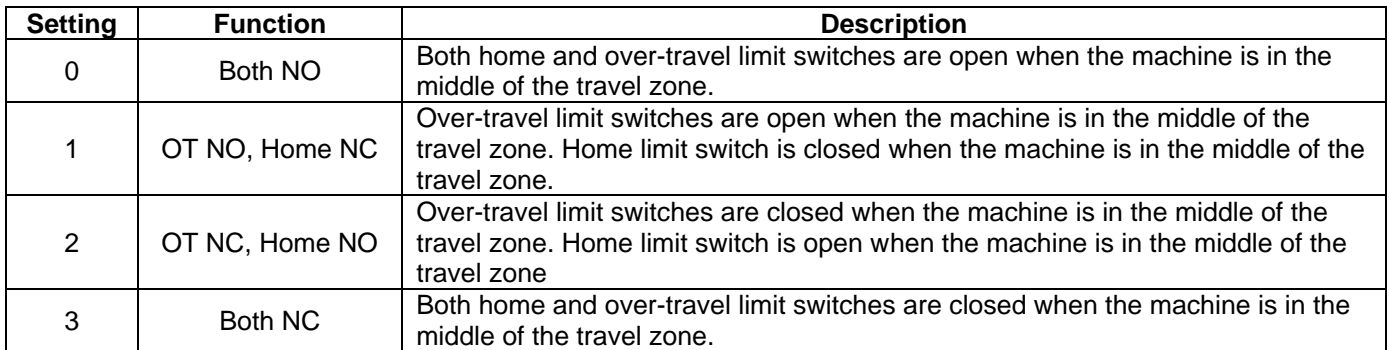

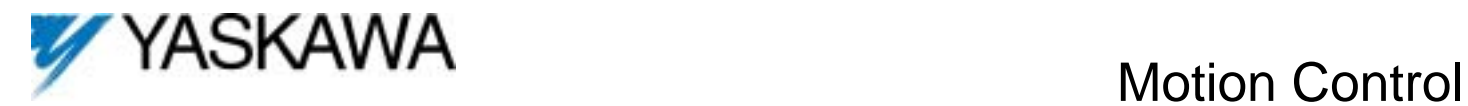

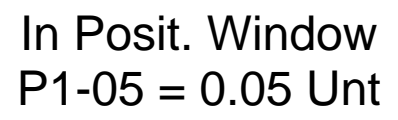

Factory Default: 0.05 Units Modbus Address: 0584 Hex

Setting Range: 0.00 to 100.00 Units

#### **P1-05 In-Position Window**

Controls when the **move complete** digital output turns on. Also determines when the drive switches to zero servo control.

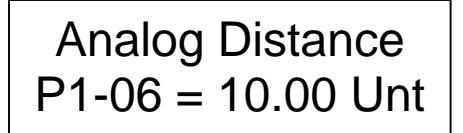

Factory Default: 10.00 Unit<br>Modbus Address: 0585 Hex Modbus Address:

Setting Range: 0.00 to 655.35 Units<br>Factory Default: 10.00 Units

#### **P1-06 Analog Distance**

When analog distance control is used, this value will be the distanced traveled when a 10 volt input command is received.

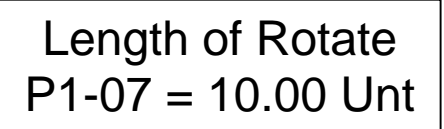

Factory Default: Modbus Address: 0586 Hex

Setting Range: 0.00 to 655.35 Units<br>Factory Default: 10.00 Units

#### **P1-07 Length of One Rotation**

Sets the distance in units of one complete revolution of the the rotary machine. The value of P1-07 x P1-10 must exactly equal the number of encoder counts for one machine revolution to prevent an accumulative error.

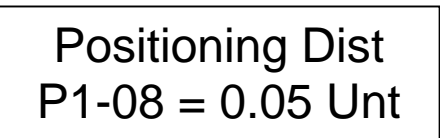

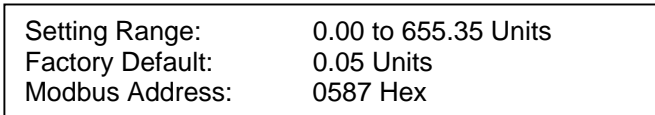

#### **P1-08 Positioning Distance**

During a motion control move, this is the creep distance traveled before the final stopping point. If overshooting occurs, increase this distance.

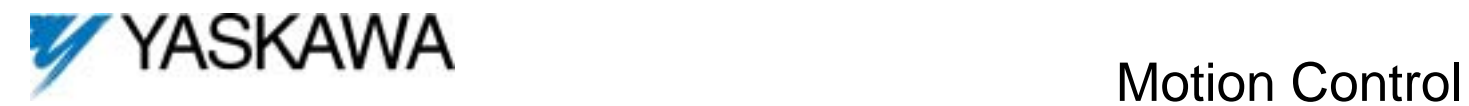

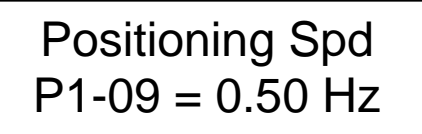

Factory Default: 0.50 Hz<br>Modbus Address: 0588 Hex Modbus Address:

Setting Range: 0.00 to 100.00 Hz

#### **P1-09 Positioning Speed**

During a motion control move, this is the final speed used during positioning. If over shooting occurs, decrease this speed.

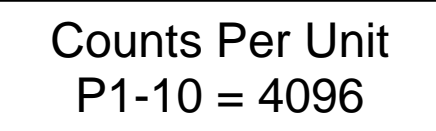

Setting Range: 0 to 65535 Counts Factory Default: 4096 Counts Modbus Address: 0589 Hex

#### **P1-10 Counts Per Unit**

This parameter is a scaling factor for all the parameters using units to measure distance.. The counts per unit, P1-10, are multiplied by unit value to determine move length in counts.

Setting example: The customer wants to move a machine slide 40.25". The motor is coupled to a ball screw by a 20:1 reduction gearbox. The screw pitch is 0.5" per revolution. The encoder is rated at 1024 ppr.

- For every 20 motor revolutions, the ball travels 0.5".
- For 1.0" of ball travel, the motor must rotate 40 times.
- There are 4096 encoder counts per motor revolution. The encoder feedback is in quadrature. This means that the number of pulses counted by the drive is 4 times the encoder ppr.
- Therefore the encoder will generate 163,840 counts per 1.0" of travel (4096 x 40).
- To set the move resolution (units) at 1.00", set P1-10 at 163,840 counts
- To travel 40.25", set A2-xx to 40.25 units.

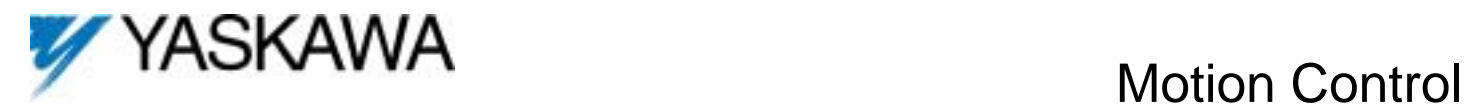

## **4.2 P2 Group Parameters**

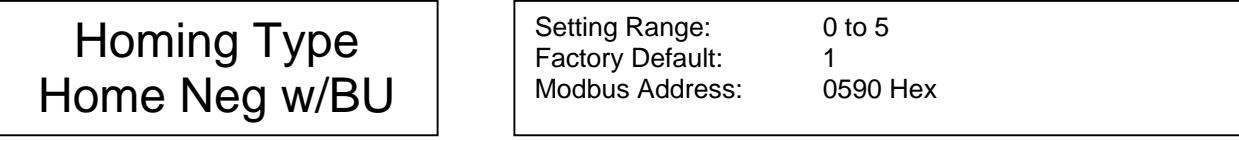

#### **P2-01 Homing Type**

Tells the controller the action o take when a home command is issued.

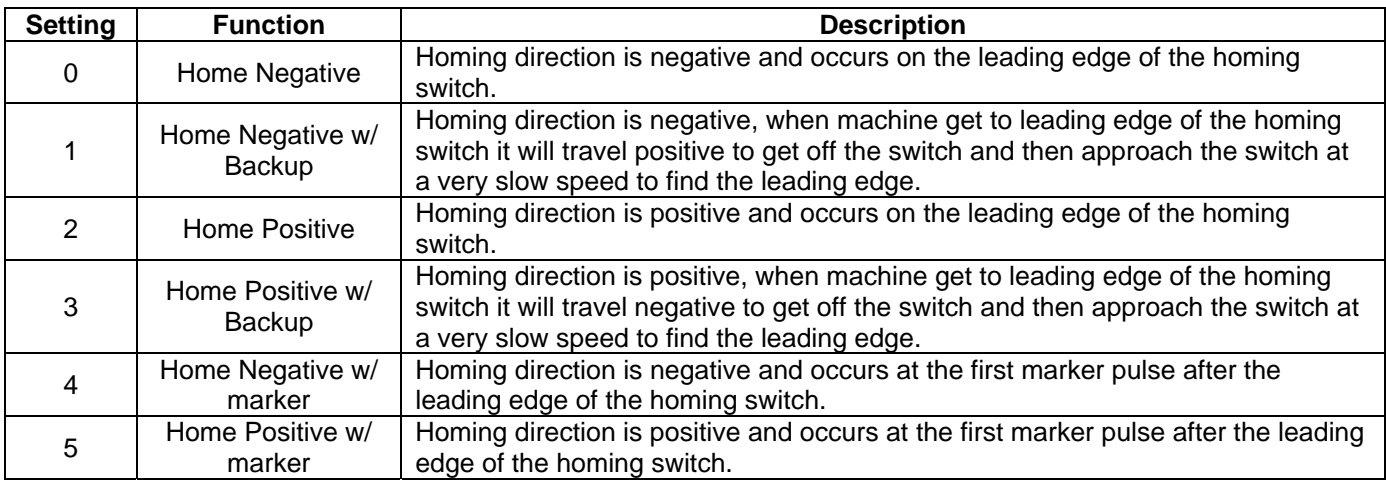

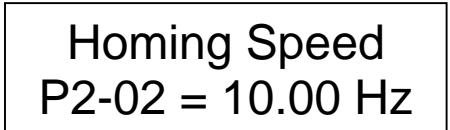

Setting Range: 0.00 to 400.00 Hz Factory Default: 10.00 Hz Modbus Address: 0591 Hex

#### **P2-02 Homing Speed**

This parameter is the speed reference used for course homing.

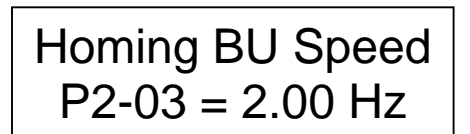

Setting Range: 0.00 to 400.00 Hz Factory Default: 2.00 Hz Modbus Address: 0592 Hex

#### **P2-03 Homing Back Up Speed**

This parameter is the speed reference used for the back up portion of the homing routine.

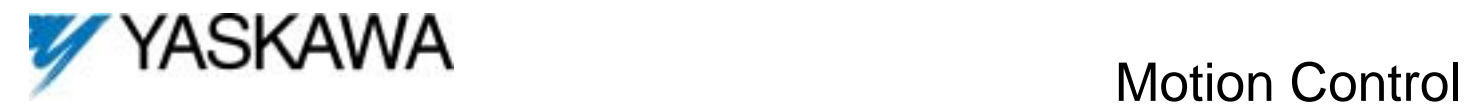

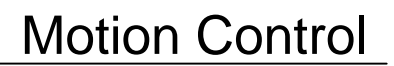

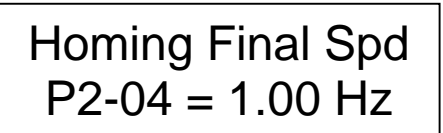

Factory Default: Modbus Address: 0593 Hex

Setting Range: 0.00 to 400.00 Hz<br>Factory Default: 1.00 Hz

## **P2-04 Homing Final Speed**

This parameter is the speed reference used for the final portion of the homing routine.

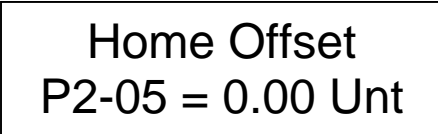

Factory Default: 0.00 Units<br>Modbus Address: 0594 Hex Modbus Address:

Setting Range: -99.99 to 99.99 Units

#### **P2-05 Home Offset**

This is the distance from the home limit switch to the point that is defined as 0.00 units.

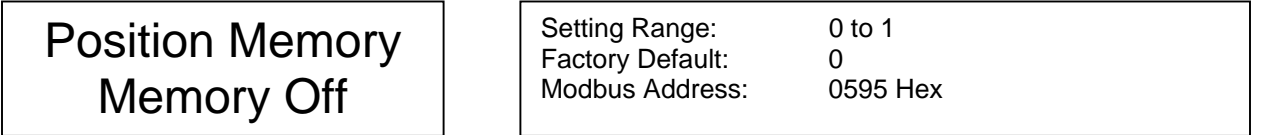

#### **P2-06 Position Memory**

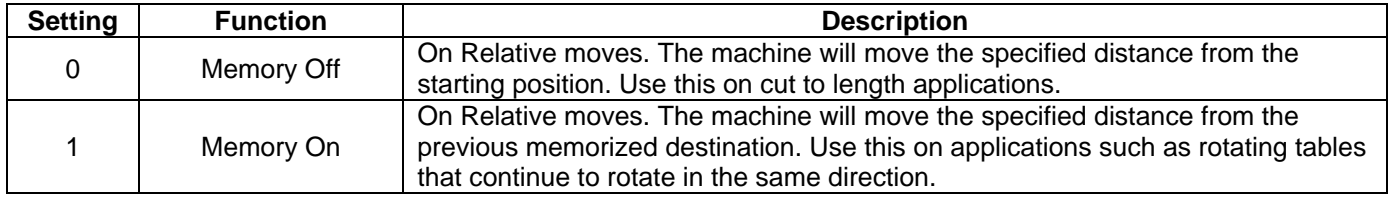

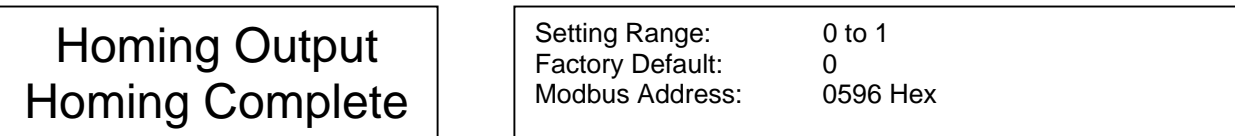

#### **P2-07 Homing Output**

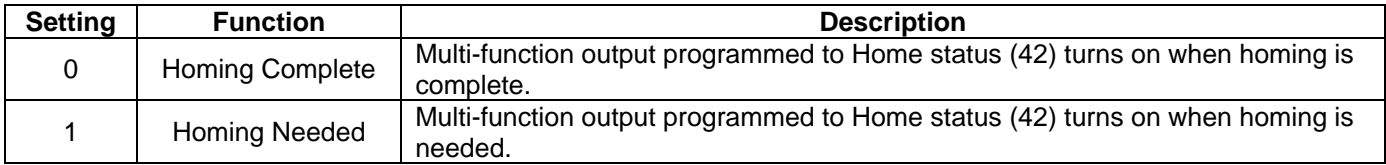

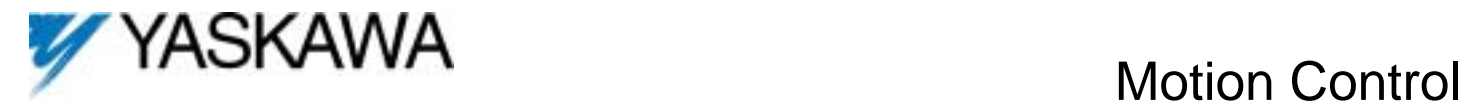

## **4.4 P3 Group Parameters**

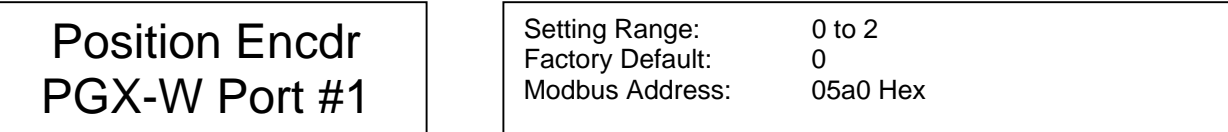

#### **P3-01 Position Encoder**

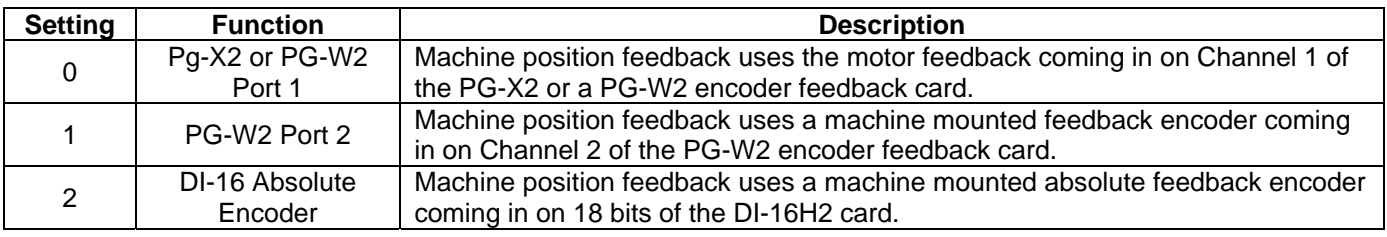

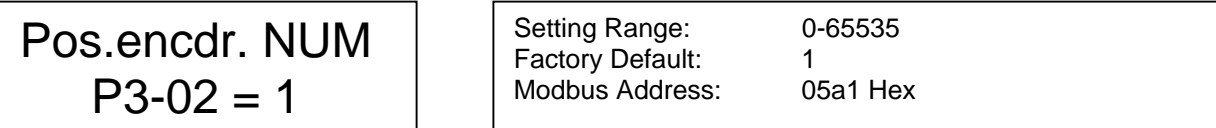

#### **P3-02 Position Encoder Numerator**

This is used to set the ratio between the machine-mounted encoder and the motor mounted encoder.

Example: Motor encoder is 1024 ppr Position encoder 256 PPR is mounted to output of 20:1 gearbox So  $(1024 * 20) / 256 = 80$  For every encoder count on the machine, you get 80 counts on the motor. Program P3-02 to 80 and P3-03 to 1.

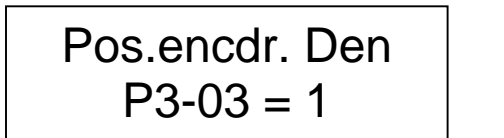

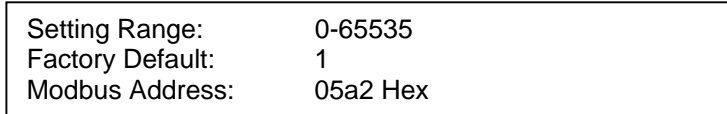

#### **P3-03 Position Encoder Denominator**

This is used to set the ratio between the machine-mounted encoder and the motor mounted encoder. See example above.

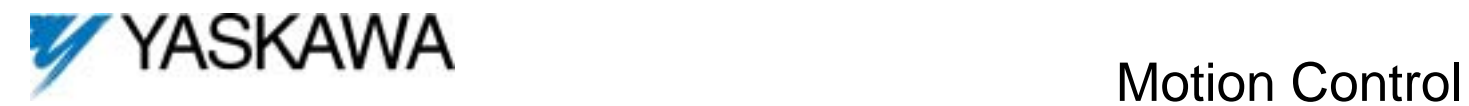

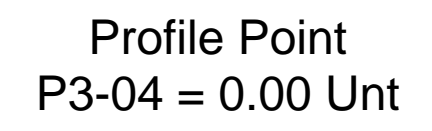

Setting Range: 0-655.35 Factory Default: 0.00 Modbus Address: 05a3 Hex

#### **P3-04 Profile Point**

This is used to set the point during a profile move that the speed will change to the value of P3-05. It is not used if set to zero. When the current position is greater than P3-04 and the direction is positive, speed P3-05 is used.

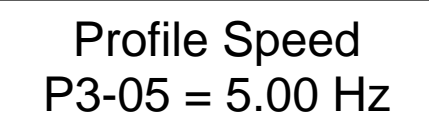

Setting Range: 0-400.00 Hz Factory Default: 5.00 Modbus Address: 05a4 Hex

#### **P3-05 Profile Speed**

This is used to set the speed during a profile move. When the position is greater than P4-04 and the direction is positive, this speed is used. It is not used if P3-04 is set to zero.

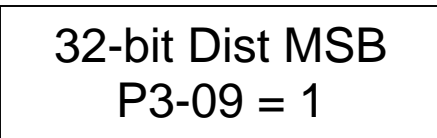

Setting Range: -32767 to 32767 Factory Default: 1<br>Modbus Address: 05a8 Hex Modbus Address:

#### **P3-09 32-bit Dist MSB**

A computer can be used to send distance information to the controller. 32-bit accuracy is possible (31 plus sign) Write the first MSB 16 bits to Modbus address 05a8 and LSB 16bits to 05a9. No enter command is necessary.

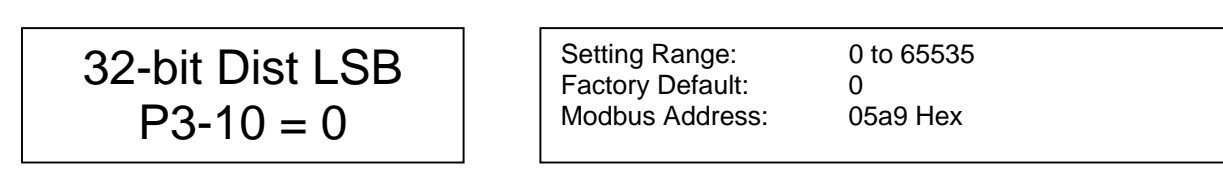

#### **P3-10 32-bit Dist MSB**

See above.

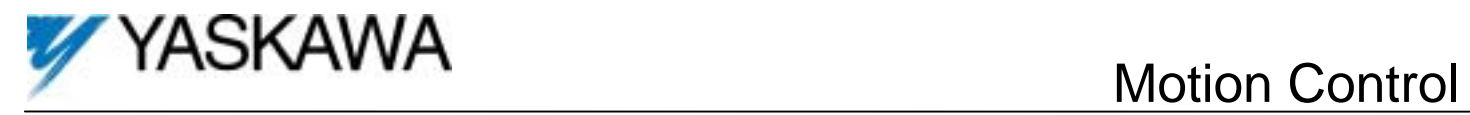

## **5.0 New Monitors**

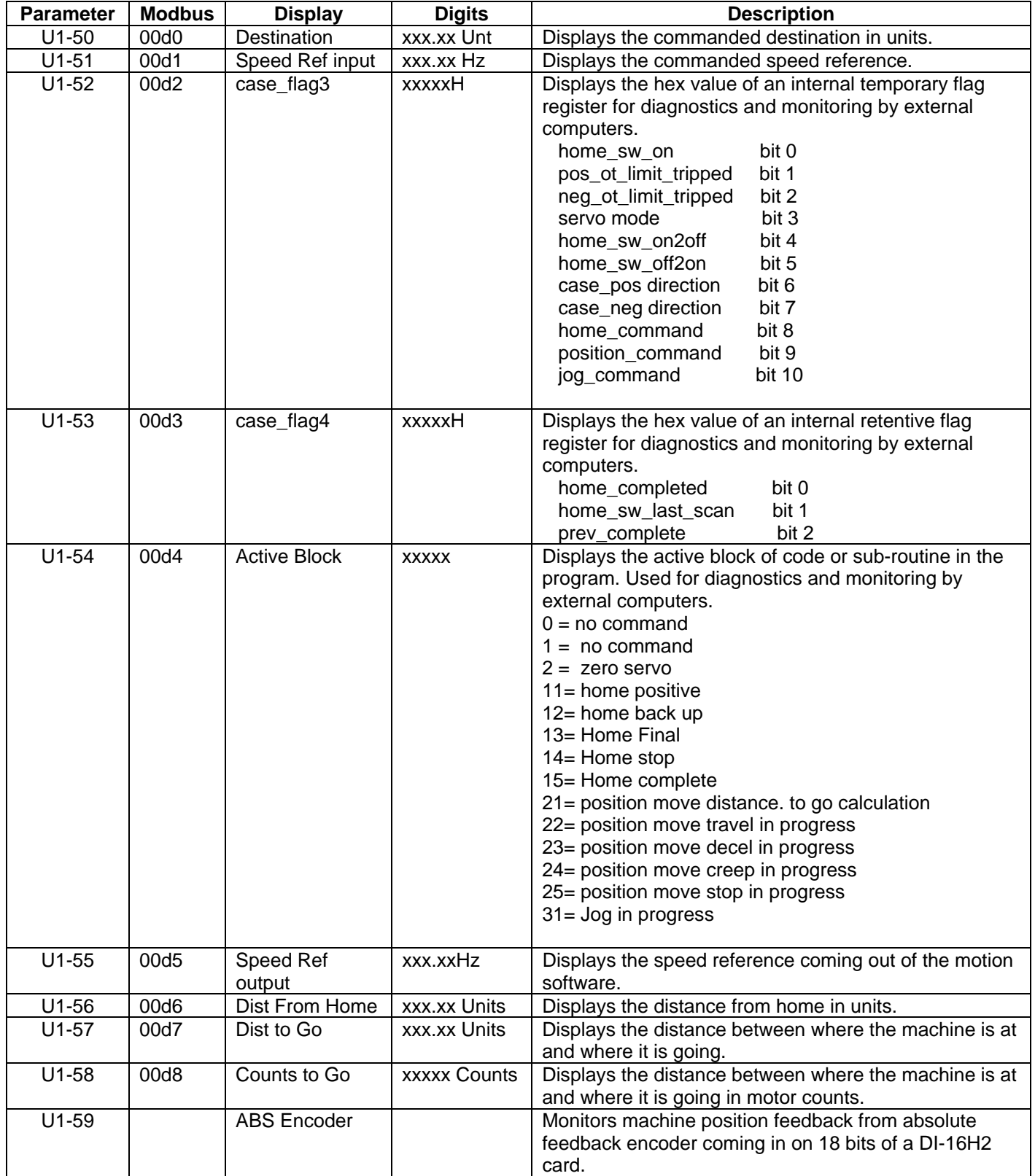

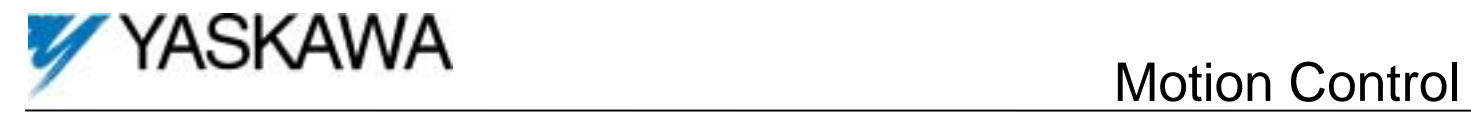

# **6.0 New Alarm and Fault Codes**

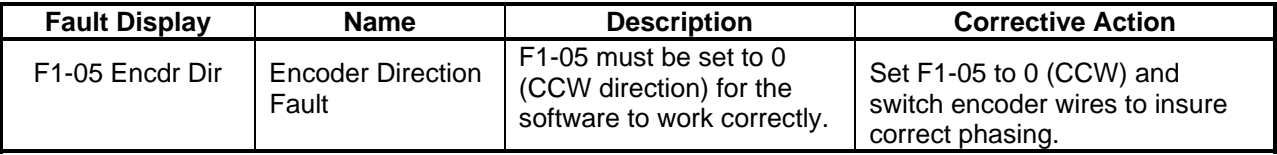

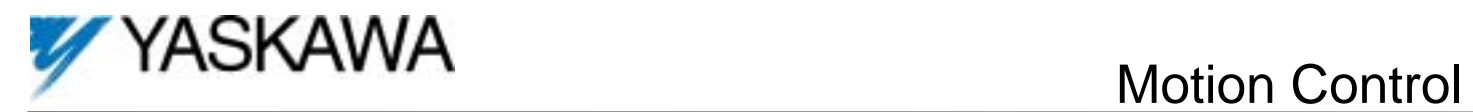

# **7.0 Sample Applications 7.1 Two position Ballscrew Slide**

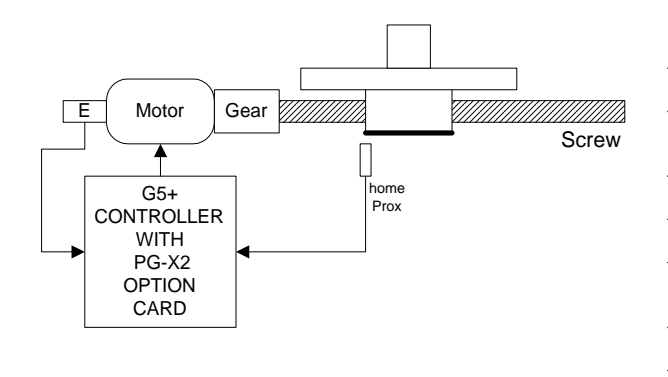

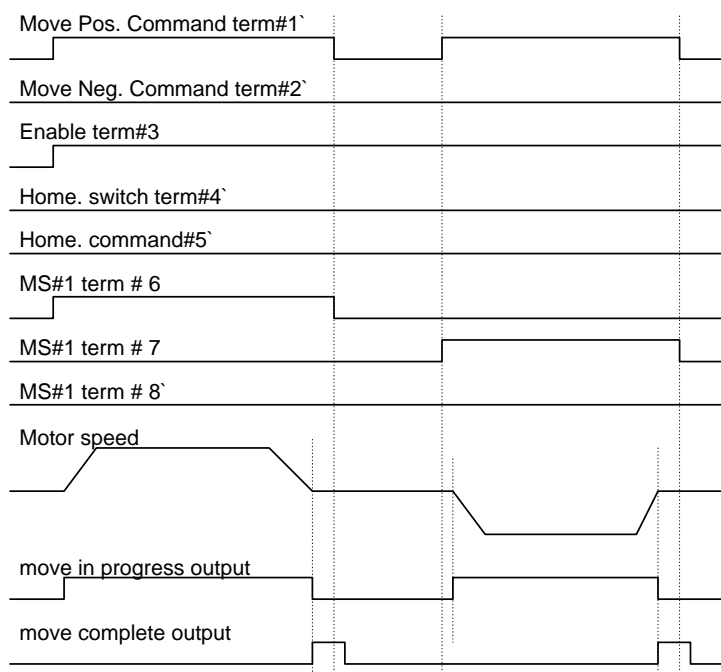

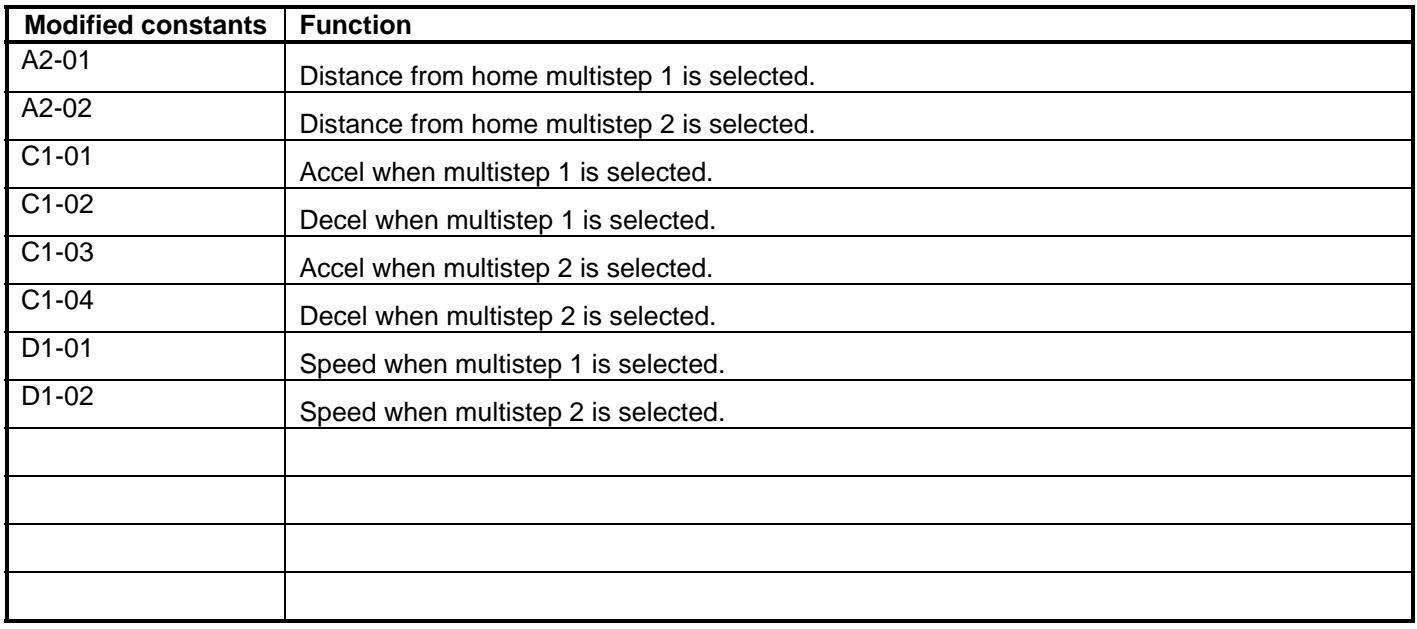

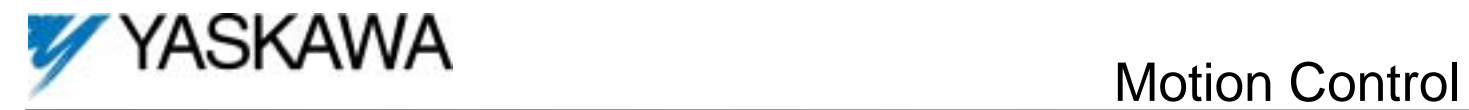

# **7.2 Cut To Length**

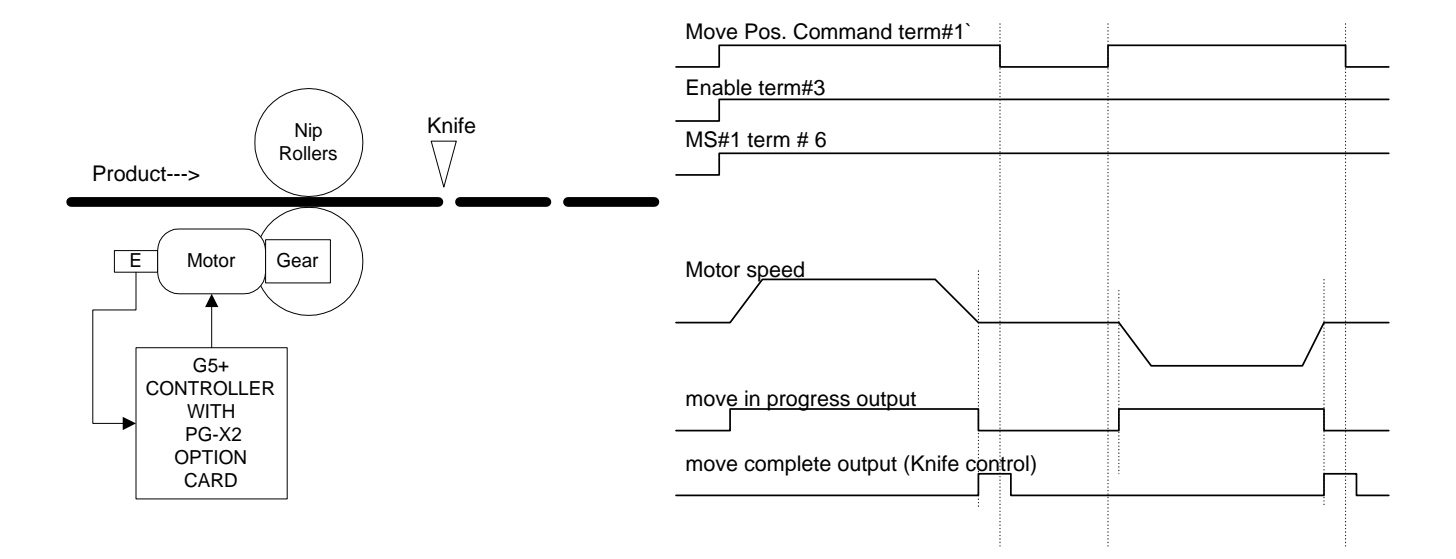

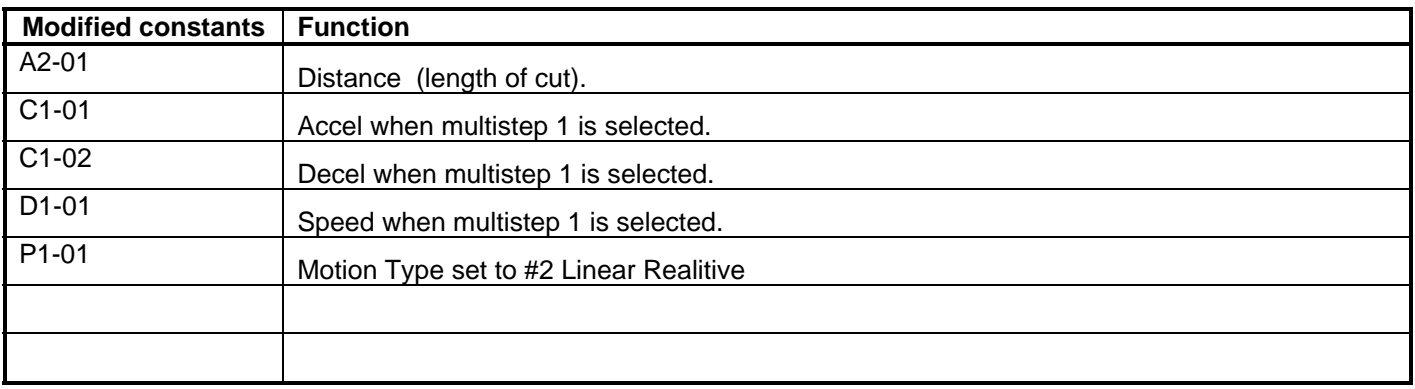

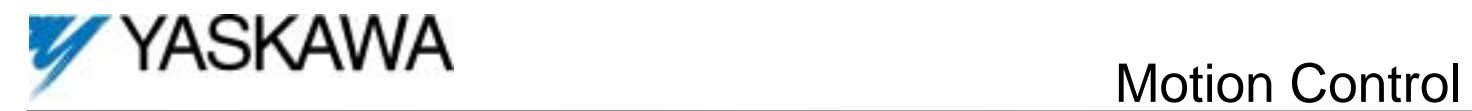

# **7.3 Rotary Turret**

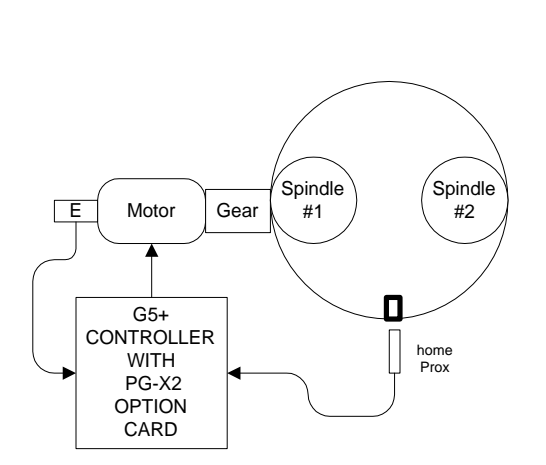

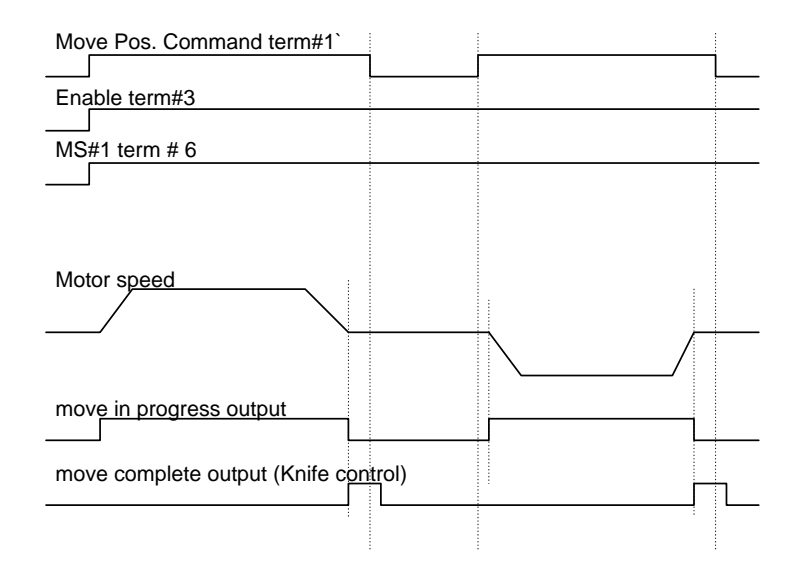

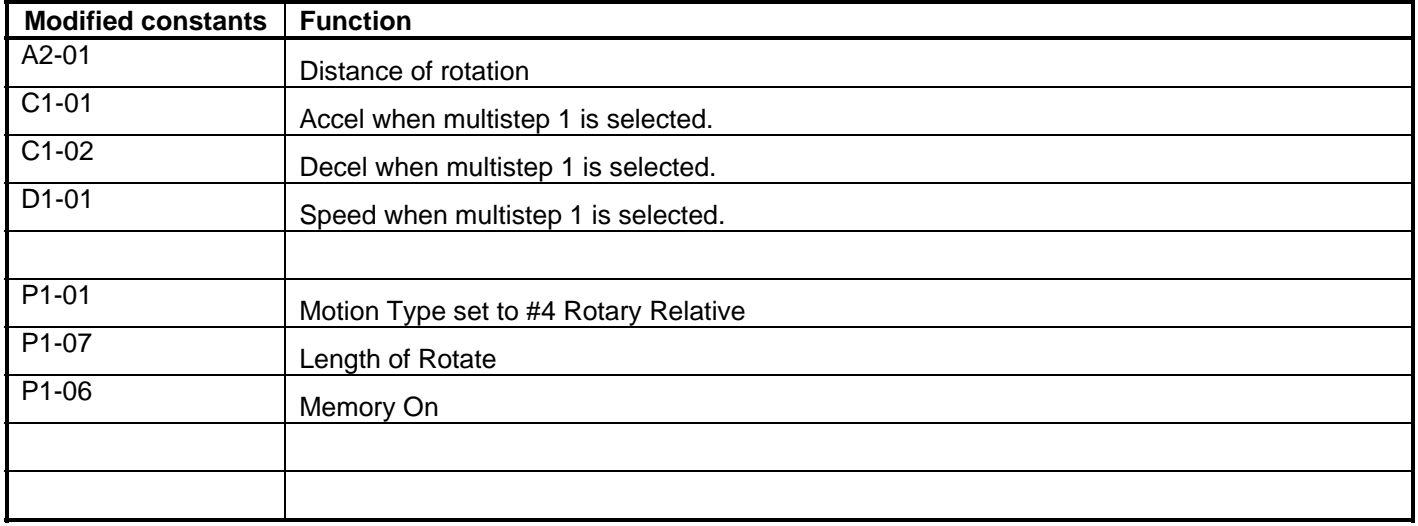

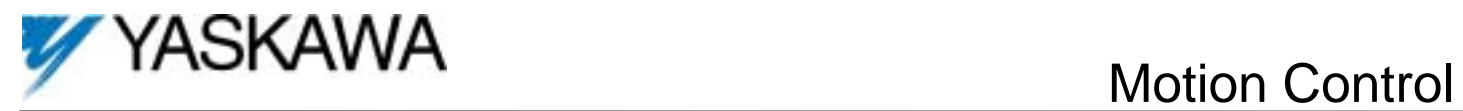

## **7.4 Stacker Crane using absolute encoder feedback**

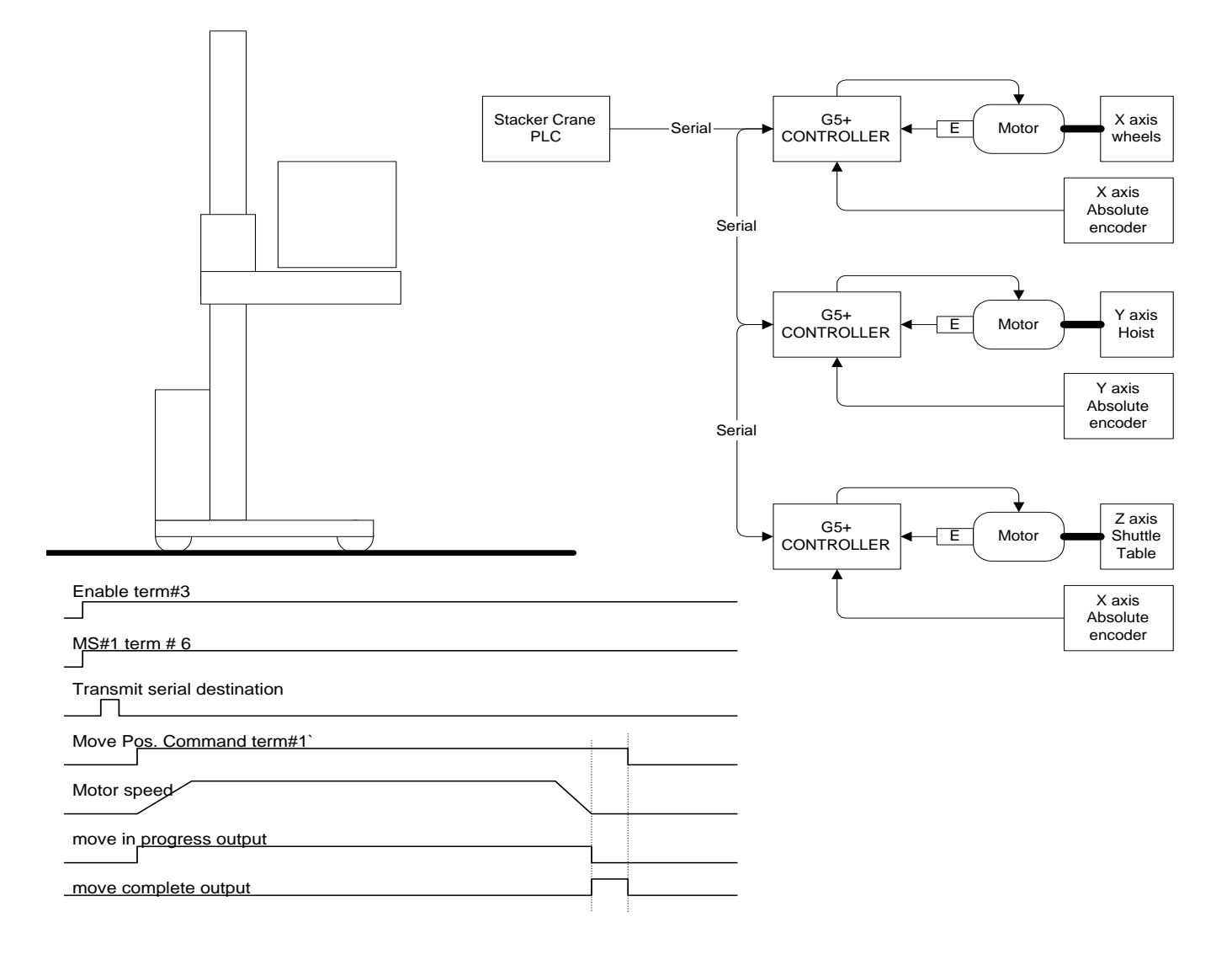

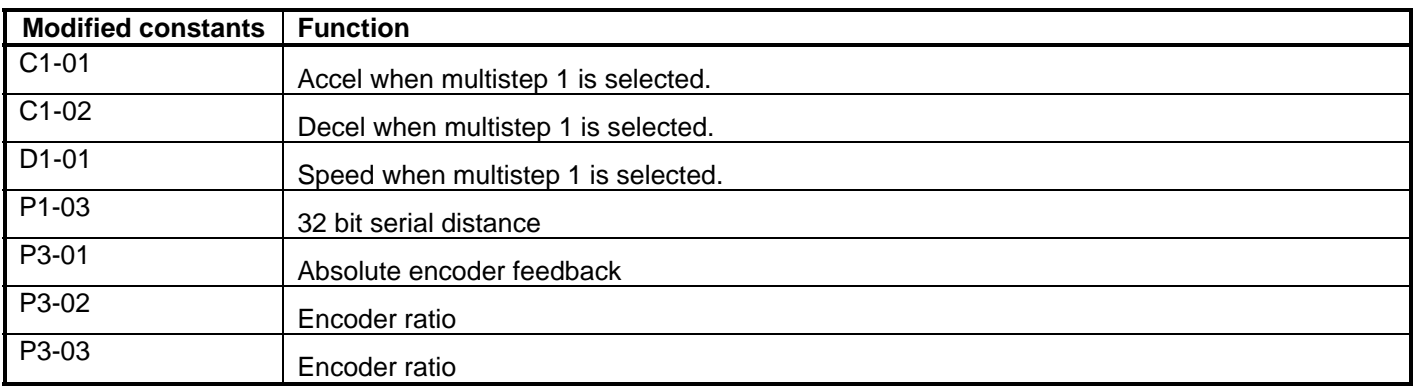